## 電子印鑑なら GMODT 豊田市上下水道局 電子契約システム 事業者向け説明会

**GMOグローバルサイン・ホールディングス**

**電子契約事業部**

**2023.9 豊田市上下水道局加筆**

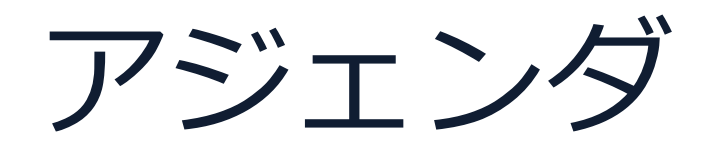

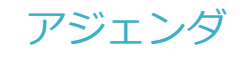

- 1 会社紹介
- 2 電子契約とは
- 3 電子契約の流れ
- 4 契約締結の流れ
	- (1)準備

(2)締結

- 5 電子署名の確認方法
- 6 困ったときは
- 7 デモンストレーション

会社紹介

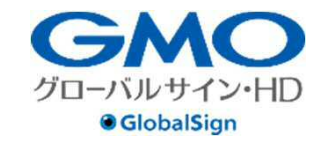

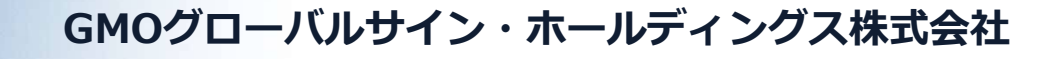

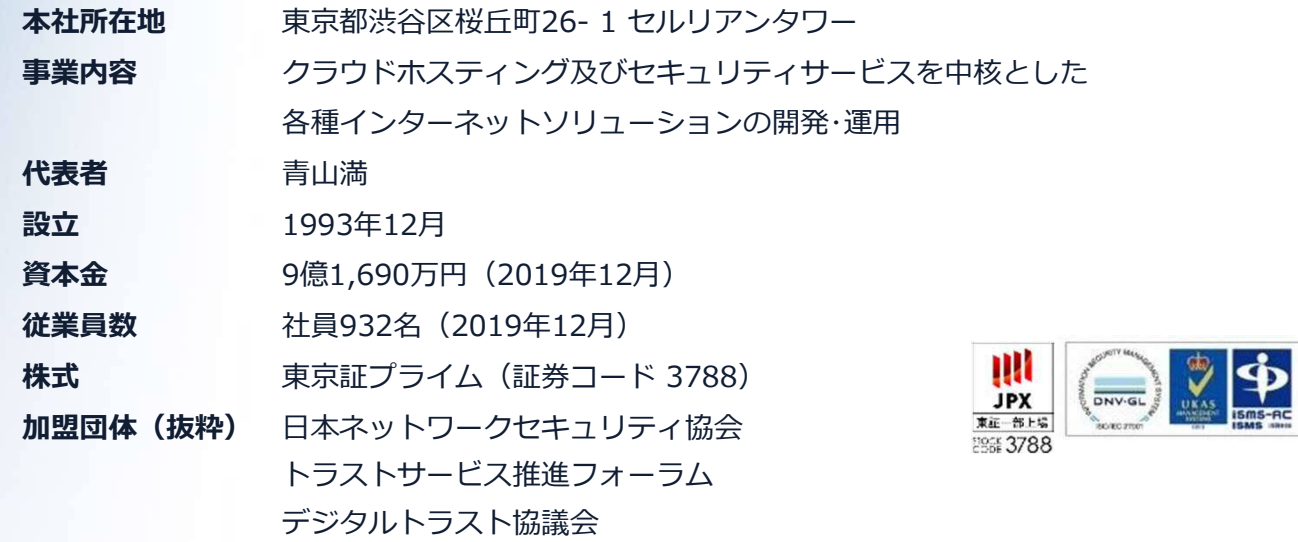

**クラウド・ホスティング、セキュリティ事業をはじめ、 幅広いラインナップでお客さまのビジネスを支えています。**

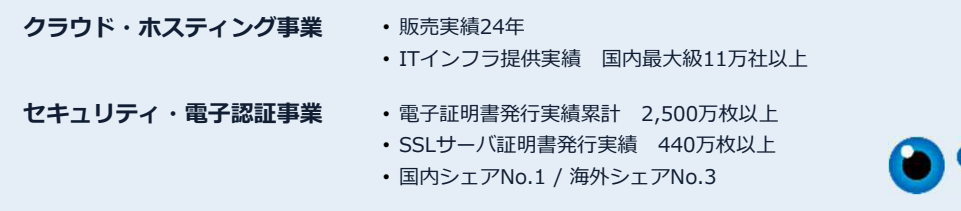

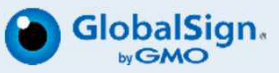

# **電子契約とは**

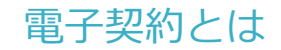

## **電子契約の主なメリット**

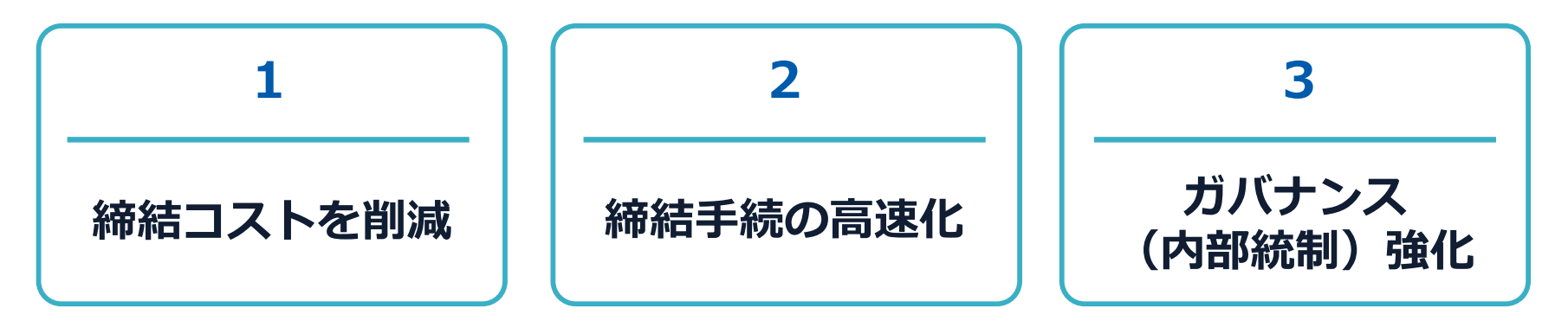

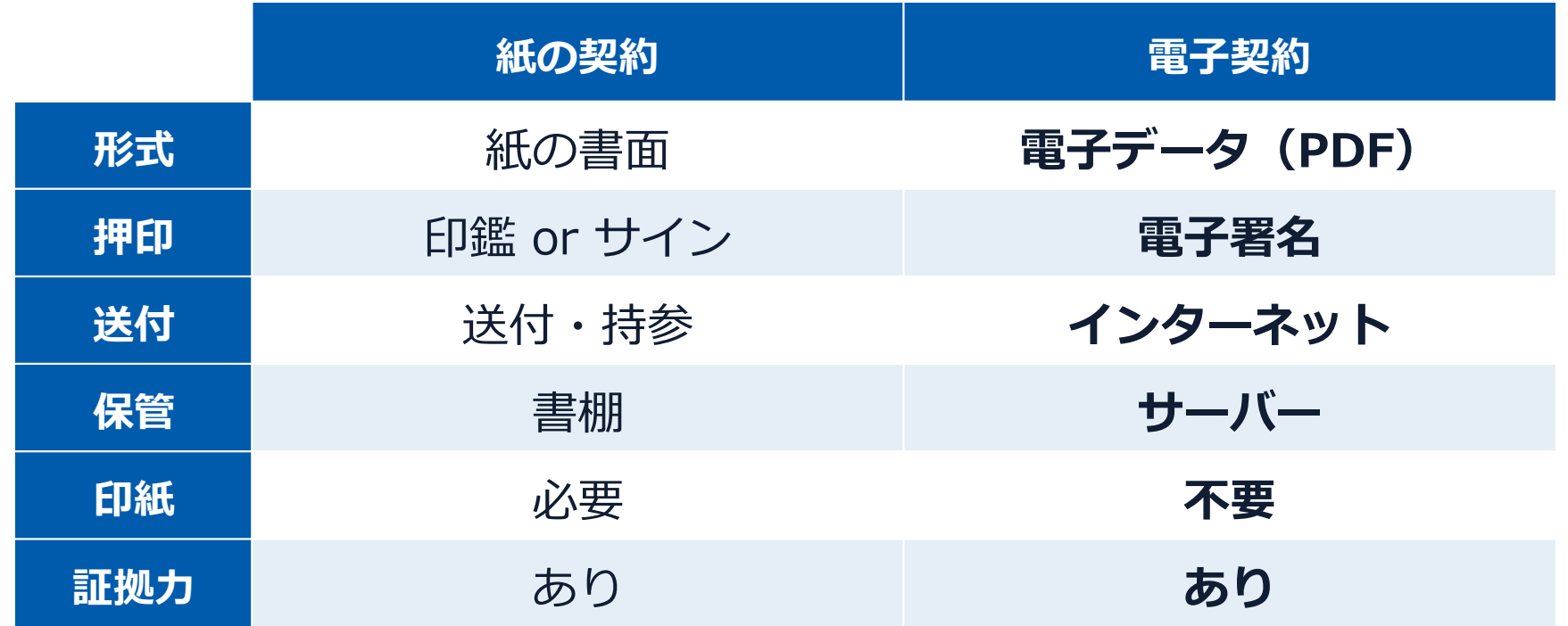

## 契約は「当事者の意思の合致」で成立

契約書に記名押印または、契約内容を記録した電磁的記録に電子 署名を講じなければ契約は確定しない。 (地方自治法234条第5項)

本人の押印があれば、本人の意思と推定される

「私文書は、本人又はその代理人の署名又は押印があるときは、 真正に成立したものと推定する。 (民事訴訟法228条4項)

電子契約とは 電子署名法2条、3条における政府見解の流れ

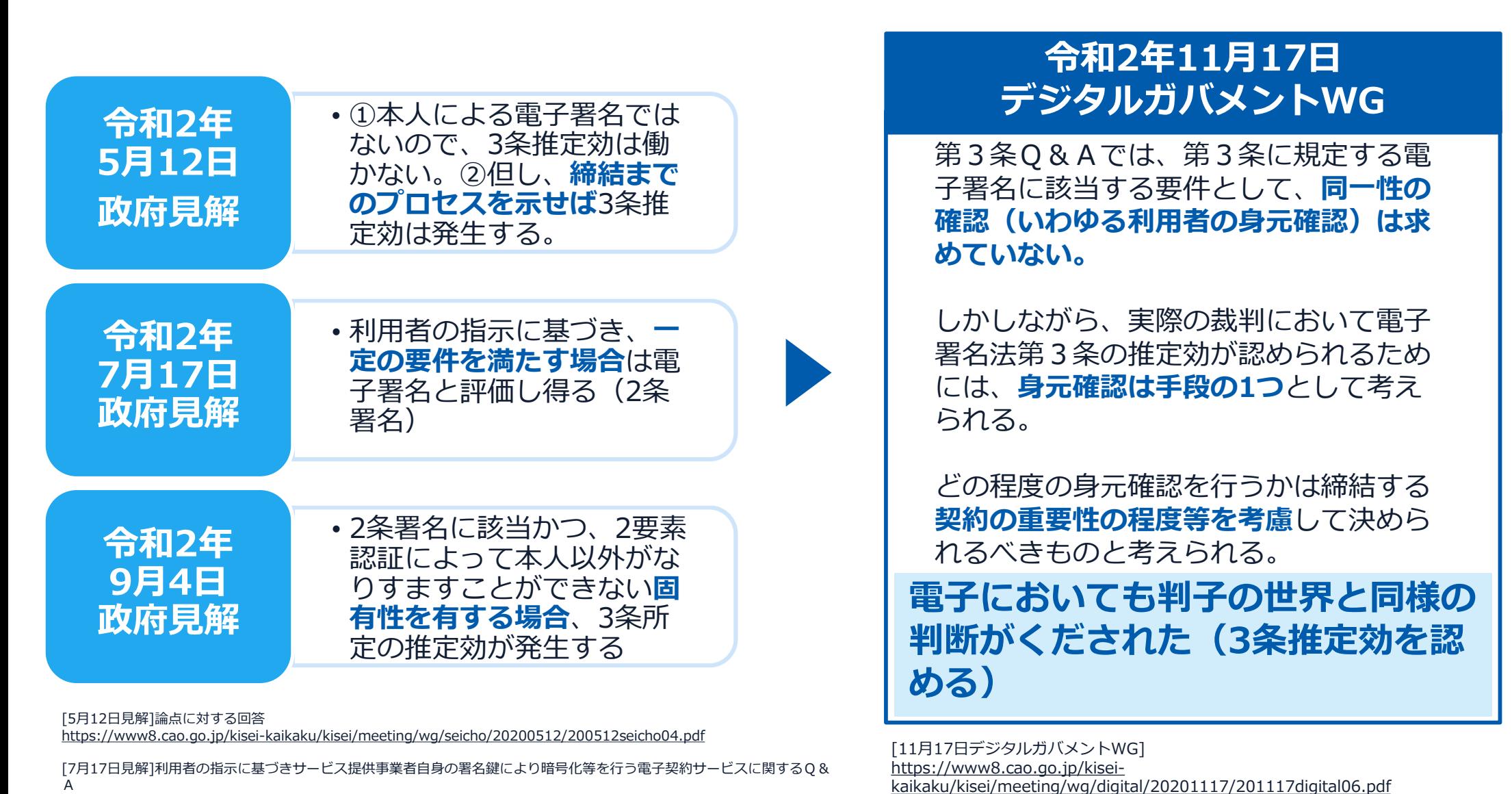

http://www.moj.go.jp/content/001323974.pdf

[9月4日見解]利用者の指示に基づきサービス提供事業者自身の署名鍵により暗号化等を行う電子契約サービスに関するQ&A (電子署名法第3条関係) https://www.meti.go.jp/covid-19/pdf/denshishomei3\_qa.pdf

#### 電子契約とは 法的効力を証明する仕組み

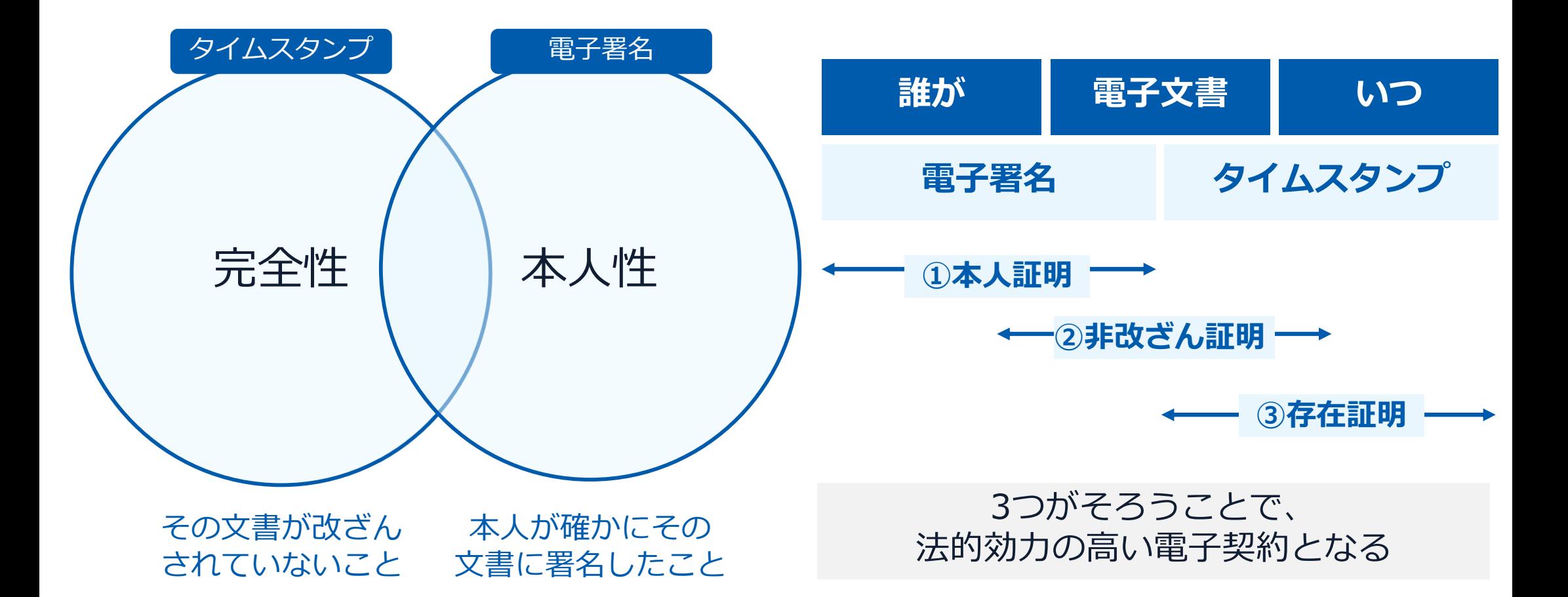

#### 電子契約とは **|** 電子帳簿保存法

**国税関係書類**の電磁的記録の保存については、同7条の要件に従う必要があります。 **結論、GMOサインは電子帳簿保存法に標準対応**しております。

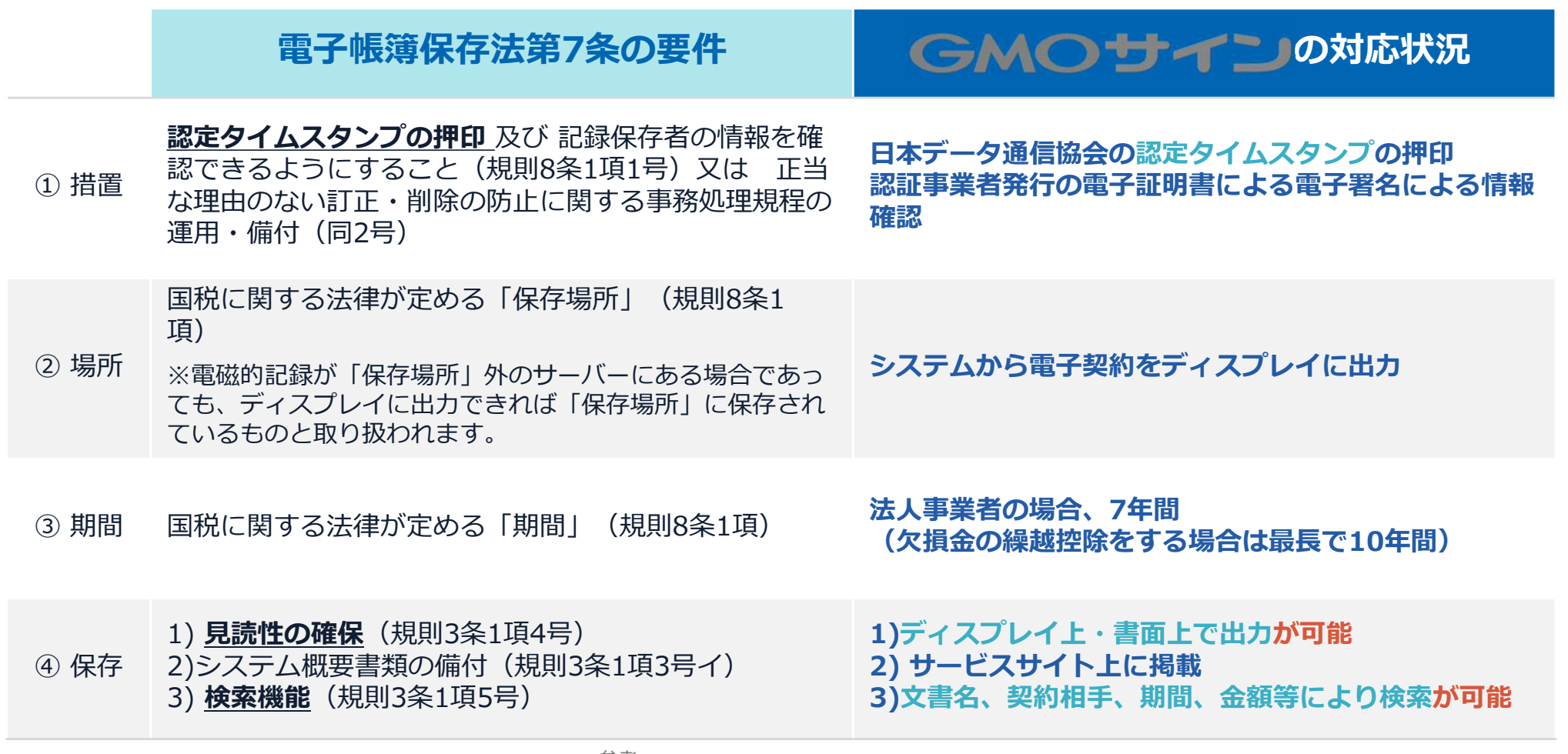

参考

(国税庁)電子帳簿保存法について https://www.nta.go.jp/law/joho-zeikaishaku/sonota/jirei/

#### 電子契約とは **|** 電子帳簿保存法改正(2022年1月)

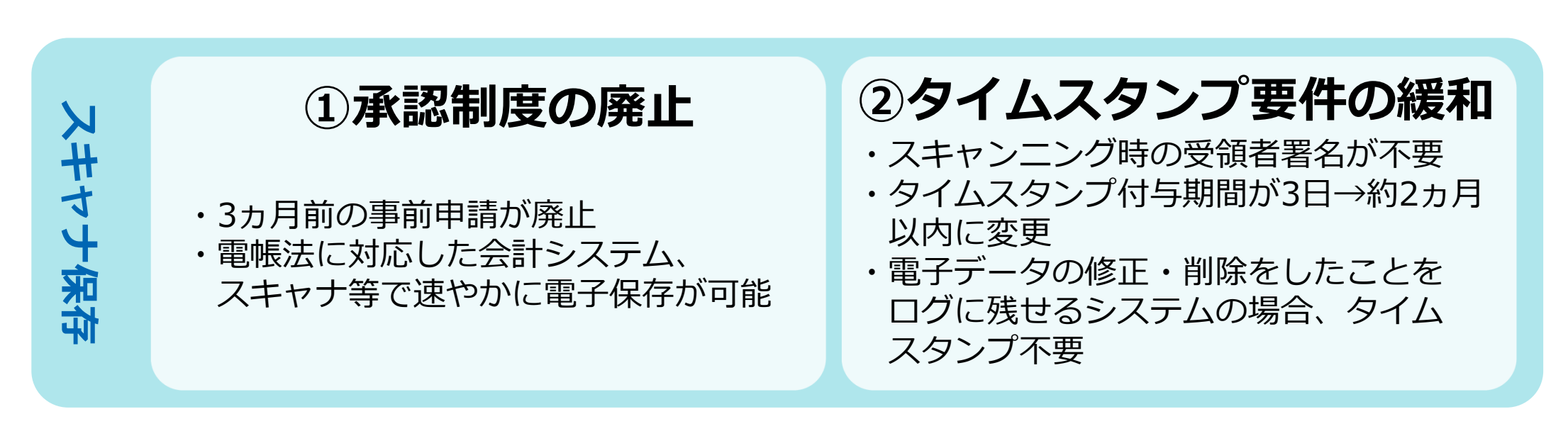

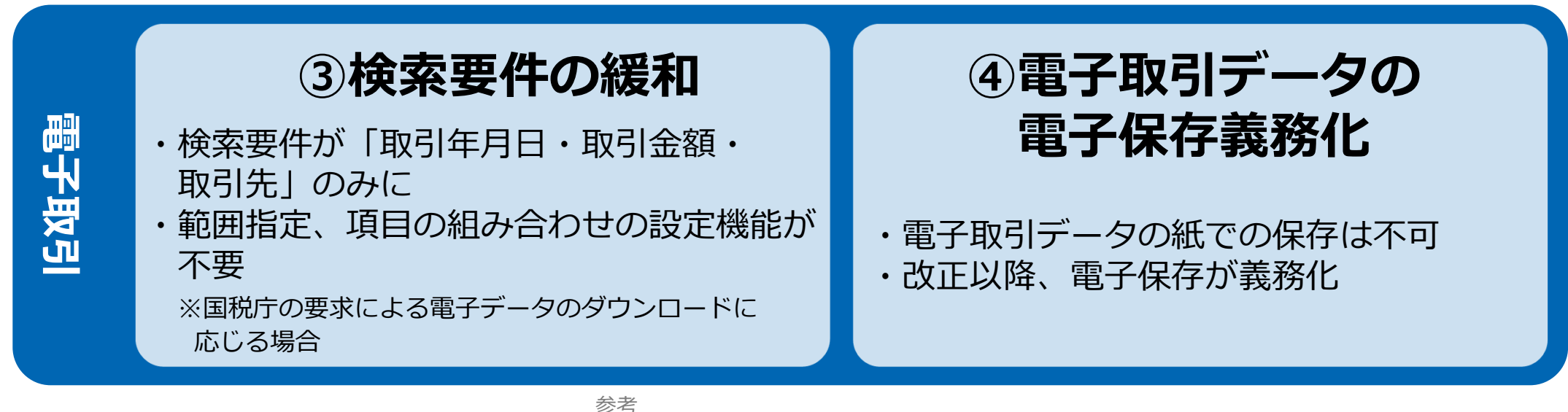

(国税庁)電子帳簿保存法について https://www.nta.go.jp/law/joho- zeikaishaku/sonota/jirei/

11

印紙税法第2条は、課税対象となる**「文書には、…印紙税を課する。」と規定**しています。

この「文書」に電子契約が該当するかが問題となりますが

内閣総理大臣による答弁および国税庁への照会への回答において

## **電子文書には印紙税が課税されない**と明言されています。

#### **※内閣参質162第9号 平成17年3月15日**

http://www.sangiin.go.jp/japanese/joho1/kousei/syuisyo/ 162/touh/t162009.htm

「事務処理の機械化や電子商取引の進展等により、こ れまで専ら文書により作成されてきたものが電磁的記 録により作成されるいわゆるペーパーレス化が進展し つつあるが、**文書課税であるにおいては、電磁的記録 により作成されたものについて課税されない**」

### **※国税庁ウェブサイト 照会事項への回答**

https://www.nta.go.jp/about/organization/fukuoka/bunsh okaito/inshi\_sonota/081024/02.htm

「注文請書の現物の交付がなされない以上、たとえ**注文 請書を電磁的記録に変換した媒体**を電子メールで送信し たとしても、ファクシミリ通信により送信したものと同 様に、課税文書を作成したことにはならないから、**印紙 税の課税原因は発生しない**」

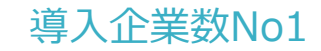

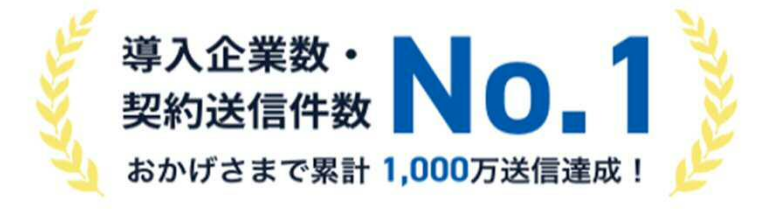

## 300万社以上の事業者にご利用いただいております。

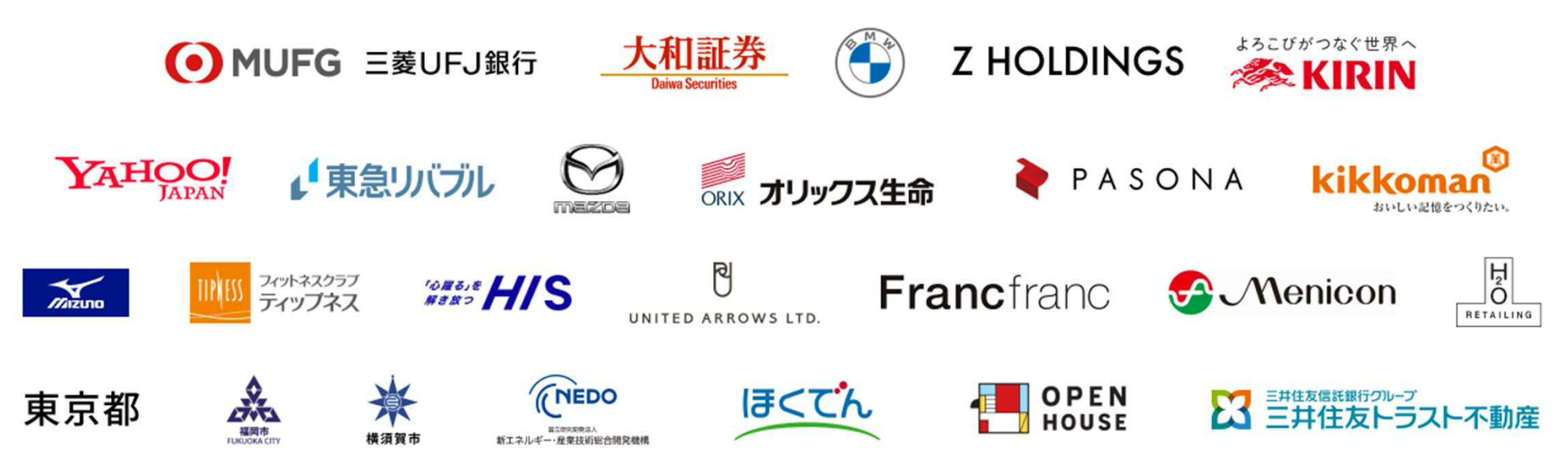

※ 導入企業数は「電子印鑑GMOサイン (OEM商材含む)」を利用した事業者数 (企業または個人) 。1事業者内のユーザーが複数利用している場合は1カウントとする 。自社調べ (2023年7月末) 電子署名およびタイムスタンプが付与された契約の送信数(タイムスタンプのみの契約を除く。電子署名法の電子署名の要件より)。自社調べ(2023年5月)

## **電子契約システムでメール認証など**を行い **サービス事業者の電子証明書**で署名

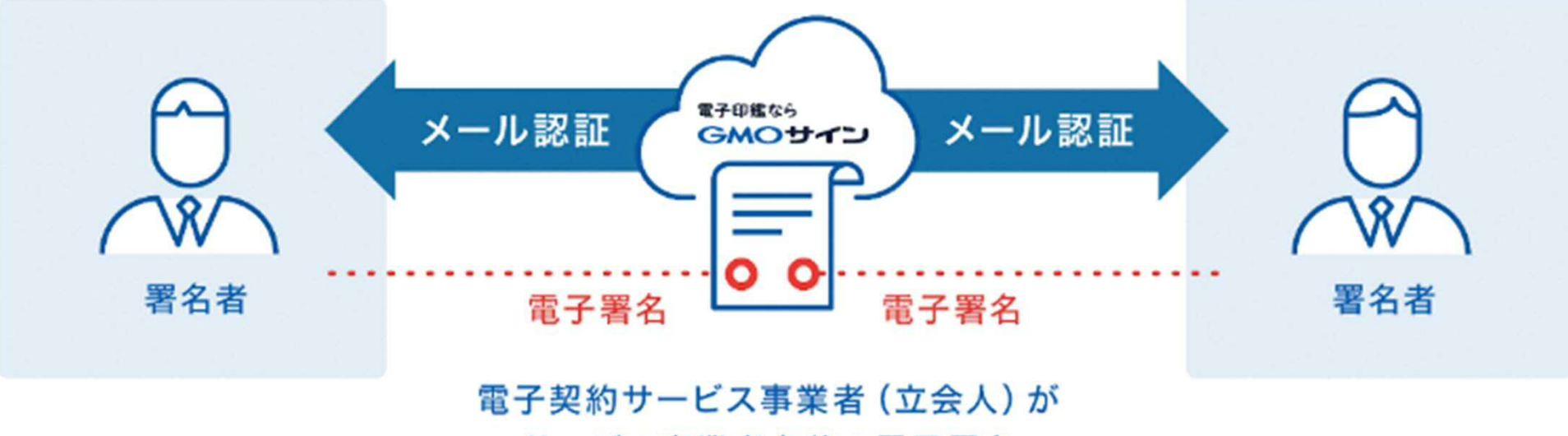

サービス事業者名義の電子署名

## **受注者はインターネット環境と電子メールアドレスが あれば利用可能。費用負担もありません。**

#### 5つのポイント

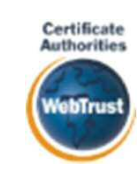

全世界で2500万枚の発行実績があ る証明書発行システムと直接連携。 国際的な審査基準(WebTrust)を 満たす電子認証局を子会社にもつ当 社だからこそ実現できる信頼性を提 供します。

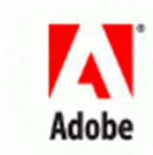

#### 身元確認済み電子証明書 Adobe Approved Trust List **国内シェアNo.1の電子認証局と連携 Adobe認定のルート証明書を採用**

Adobe社より要求される厳格な技 術要件を満たす信頼性の高いルー ト証明書を使用。Adobe Reader でも簡単に電子署名の有効性を検 証でき、締結相手方にも安心いた だけます。

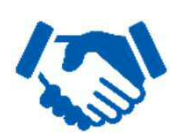

#### 税務対応も安心 **電子帳簿保存法に標準対応**

税法上で要求される検索機能や見 読性を標準実装。締結済みの電子 契約を紙に印刷することなくその まま長期保存が可能。

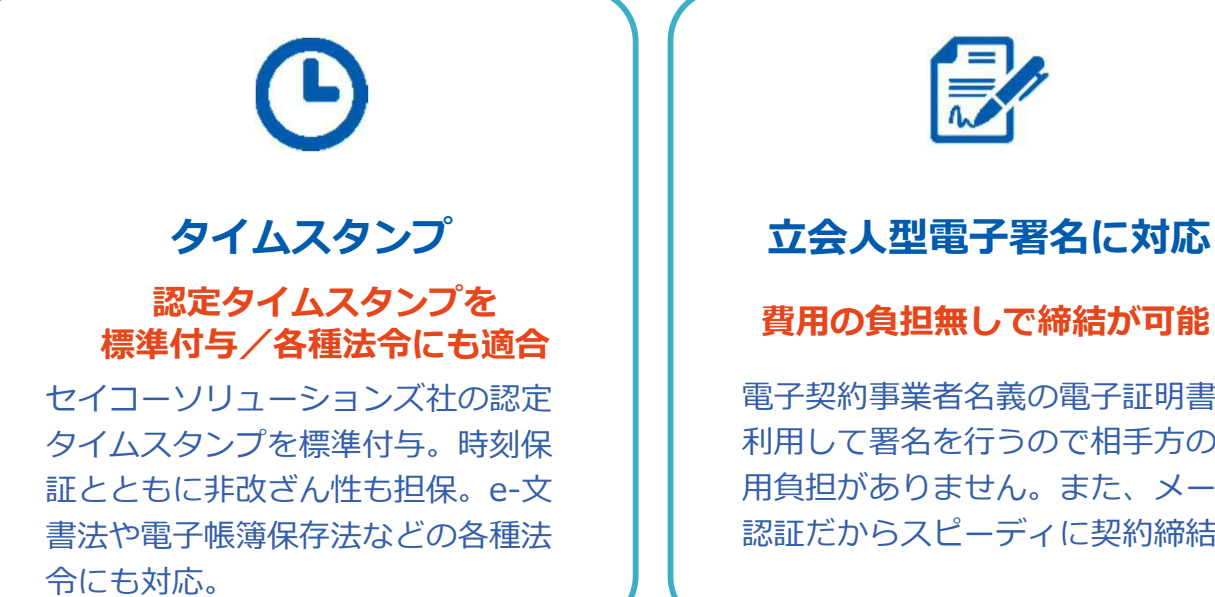

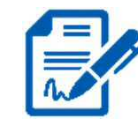

#### **立会人型電子署名に対応**

電子契約事業者名義の電子証明書を 利用して署名を行うので相手方の費 用負担がありません。また、メール 認証だからスピーディに契約締結。

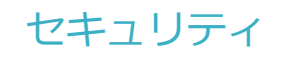

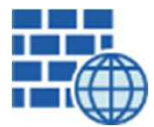

**WAF** (Web Application Firewall) 不正な攻撃からシステムを保護

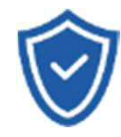

#### **セキュリティ診断** 外部のセキュリティ専門業者による

ぜい弱性診断を定期的に実施

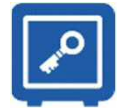

#### すべての署名鍵は、堅牢な環境で 生成・保管し、不正利用を防止 **専用環境**(HSM)**で署名鍵保管**

#### **ファイル暗号化** z 1つ1つの契約データごとに 個別の暗号化を実施し安全に保管

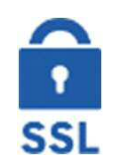

#### **通信の暗号化** SSLにより通信を暗号化し 盗み見や改ざんを防止

**データバックアップ** すべての契約データを毎日バックアップ 日次でバックアップしているほか 月次・年次でもバックアップを実施

#### **安全性 信憑性**

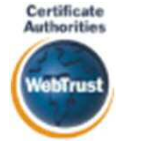

#### **WebTrustの厳格な審査をクリア**

システムで使用する電子証明書は 国際的な電子商取引保証基準に準拠

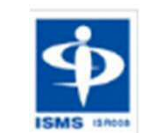

#### **セキュリティ基準 ISMS取得済**

情報セキュリティマネジメントシステム ISO/IEC 27001:2013・JIS Q 27001:2014

#### **内部統制**

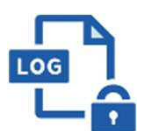

#### **操作ログ管理機能**

契約文書の閲覧やダウンロードなど 各種操作を保存しており追跡が可能

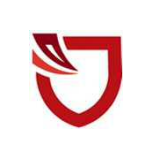

## **多要素認証・IP制限・SSO**

ワンタイムパスワードなど、高度な認証方法に より社外からの業務外のアクセスや 情報漏洩対策も万全

**サポート**

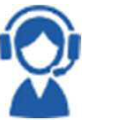

#### **連絡窓口**

電話・メール・ウェブフォーム ウェブ会議システム・ウェブチャット

# **電子契約の流れ**

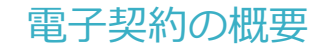

#### **(1)電子契約の対象となる契約**

建設工事請負契約、委託契約、物品供給契約、を電子契約で締結することが可能。

※電子契約できない契約もあるので注意(下記【電子契約対象外】参照)

#### **豊田市上下水道局の電子契約について**

#### **※令和5年10月公告から導入していきます。**

※受注者同意のもと電子契約で契約締結を行います。 (受注者の意向により、**従来どおりの紙面での契約も可能です。**)

#### **【電子契約対象外】**

- ・法令等で書面化義務のある契約※1
- ・契約期間が10年を超える契約
- ・個人(個人事業主(開業届を税務署に提出している個人)を除く)との契約

#### ※1電子化に規制の残る契約文書

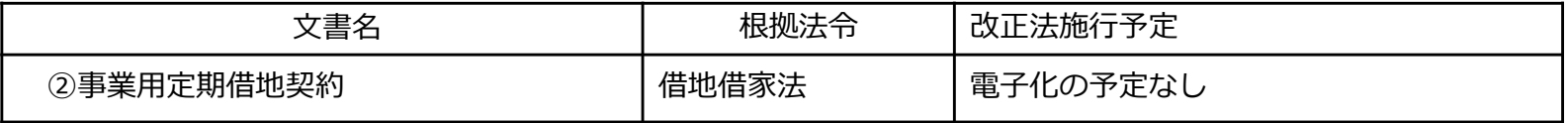

#### **(2)電子契約サービス導入による契約事務の変化イメージ**

契約書の製本、郵送、押印などの作業が不要で業務効率化につながります。

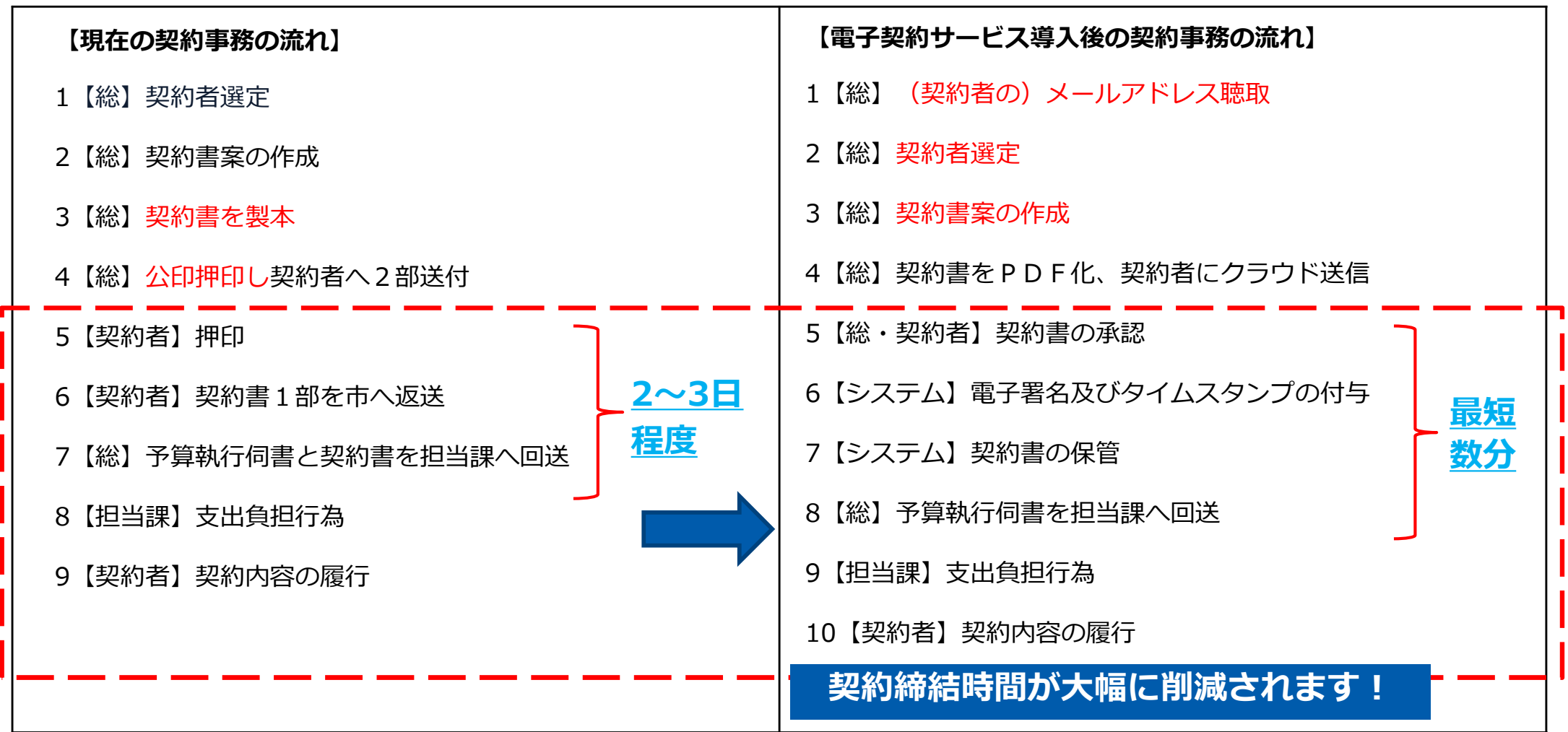

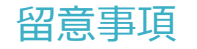

### **書面での契約事務との変更点**

#### **1 契約締結日は発注者・受注者双方が電子署名を講じた日です。**

- 〔根拠〉地方自治法第234条第5項 〔運用〕契約書の契約日 < 電子署名日 の場合 ・年 月 日から本契約の締結までの間に、甲又は乙がなした本契約に定める行為に相当する 行為は、本契約に基づくものとみなして、本契約を適用する。
- **2 落札(決定)日から、契約締結予定日までに双方の電子署名を講じること。**
	- ・電子契約システムGMOサインにより、メール認証などを行い電子証明書で署名する。

#### **3 事前に、「あいち電子申請・届出システム」にてメールアドレスの提出が必要です。**

- 〔運用〕
	- ・入札又は入札参加申込時にご登録いただきます。
	- ・契約締結権限者の役職氏名、利用するメールアドレス・アクセスコード等を提出します。 (後述)

#### **4 契約書の文言を電子契約用に変更します。(令和5年4月1日変更済み。)**

〔運用〕下記参照

【末文記載例】

ただし、本契約を契約の内容を記録した電磁的記録により締結する場合は、甲乙が地方自治法 施行規則(昭和22年内務省令第29号)第12条の4の2に規定する電子署名を行い、各自その電磁 的記録を保有する。

## **契約締結の流れ**

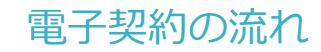

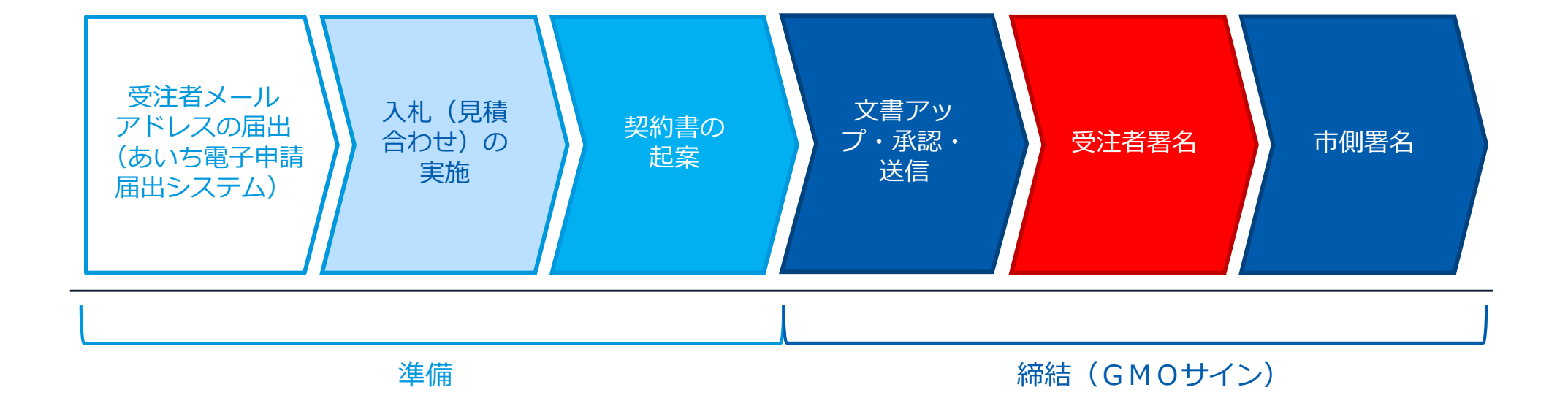

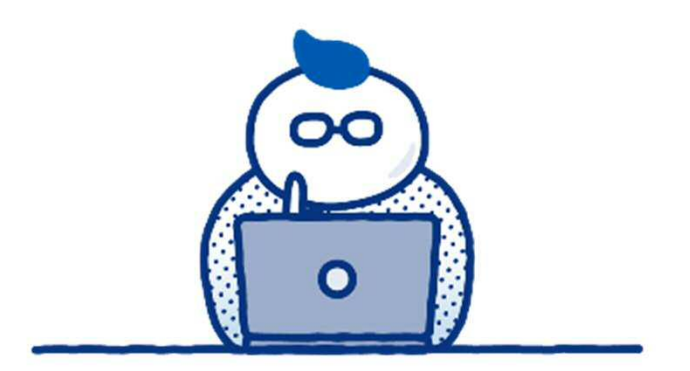

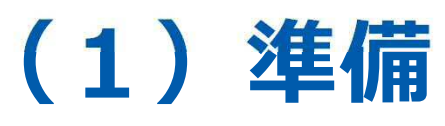

#### 落札 (決定)後 (契約締結前)

### **1 入札参加申込時又は入札時に「あいち電子申請・届出システム」の登録**

#### **「あいち電子申請・届出システム」にてメールアドレス・アクセスコードを提出します。**

・契約締結権限者の役職氏名、電子署名に利用するメールアドレス等を「あいち電子申請届出システム」 に記入し登録します。

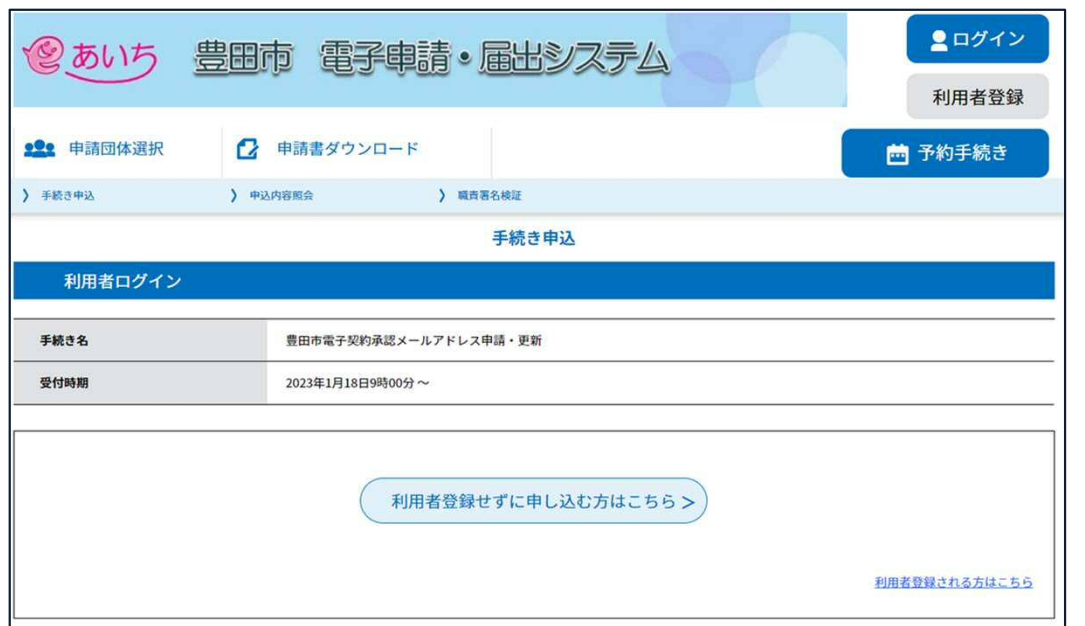

〇「あいち電子・申請届け出システム」よりメールアド レスの登録が必要になります。

※すでに登録済みであってもメールアドレスの確認は行 ってください。

〇電子契約を締結する権限のある方のメールアドレスを 必ず記入する必要があります。

#### **【登録方法】**

**https://www.shinsei.e-aichi.jp/city-toyotaaichi-u/offer/offerList\_detail?tempSeq=66288**

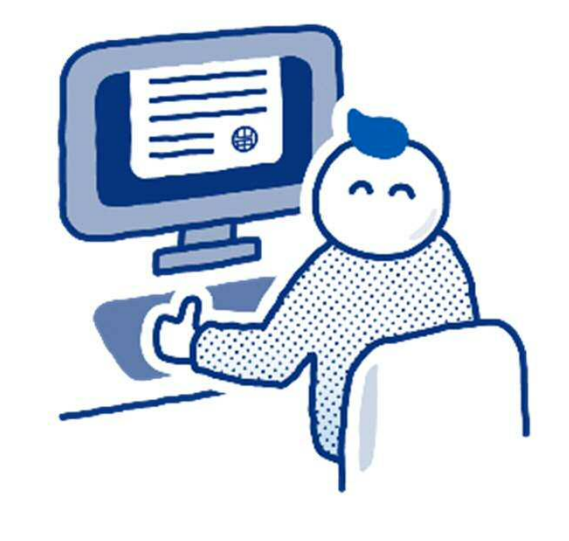

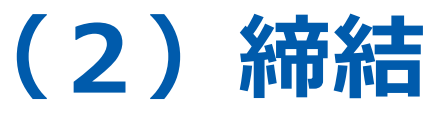

### **(1)受注者に署名依頼メールが届きます**

メール件名「豊田市上下水道局様より▲▲▲への署名依頼が届いています」

メール差出元「電子印鑑GMOサイン <noreply@gmosign.com>」

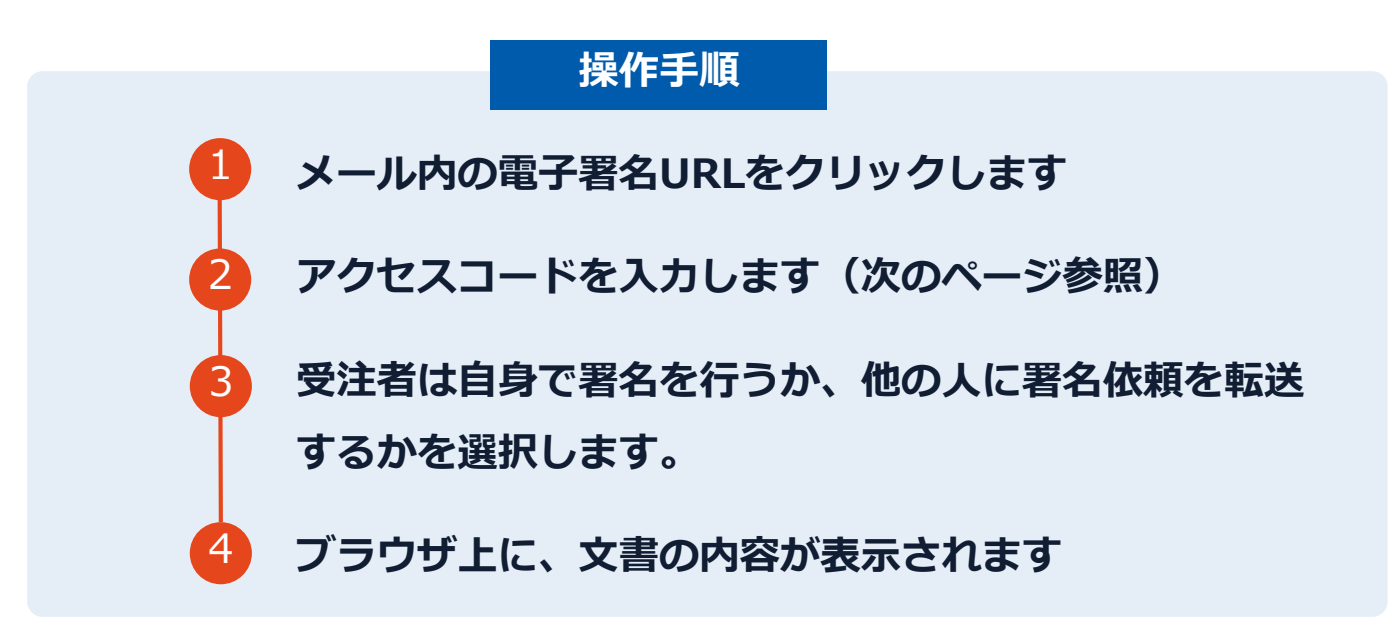

- ・設定したメールアドレスに、契約書の確認依頼のメールが届きます。
- ・受注者は自身で署名を行うか、他の人に署名依頼を転送するかを選択します。
- ・メールが届きましたら、URLより速やかに電子契約サービスにアクセスし、契約書の内容を確認した上で、署名をしてください。
- ・円滑な契約締結のため、受注者に必要事項を記載した契約書等一式をメール送付し、事前に内容確認をお願いする場合がござい ます。この際に、修正すべき事項等があればお申し出ください。

### **アクセスコードについて**

無関係な第三者による文書の閲覧を防止するためアクセスコード入力画面が表示されます。

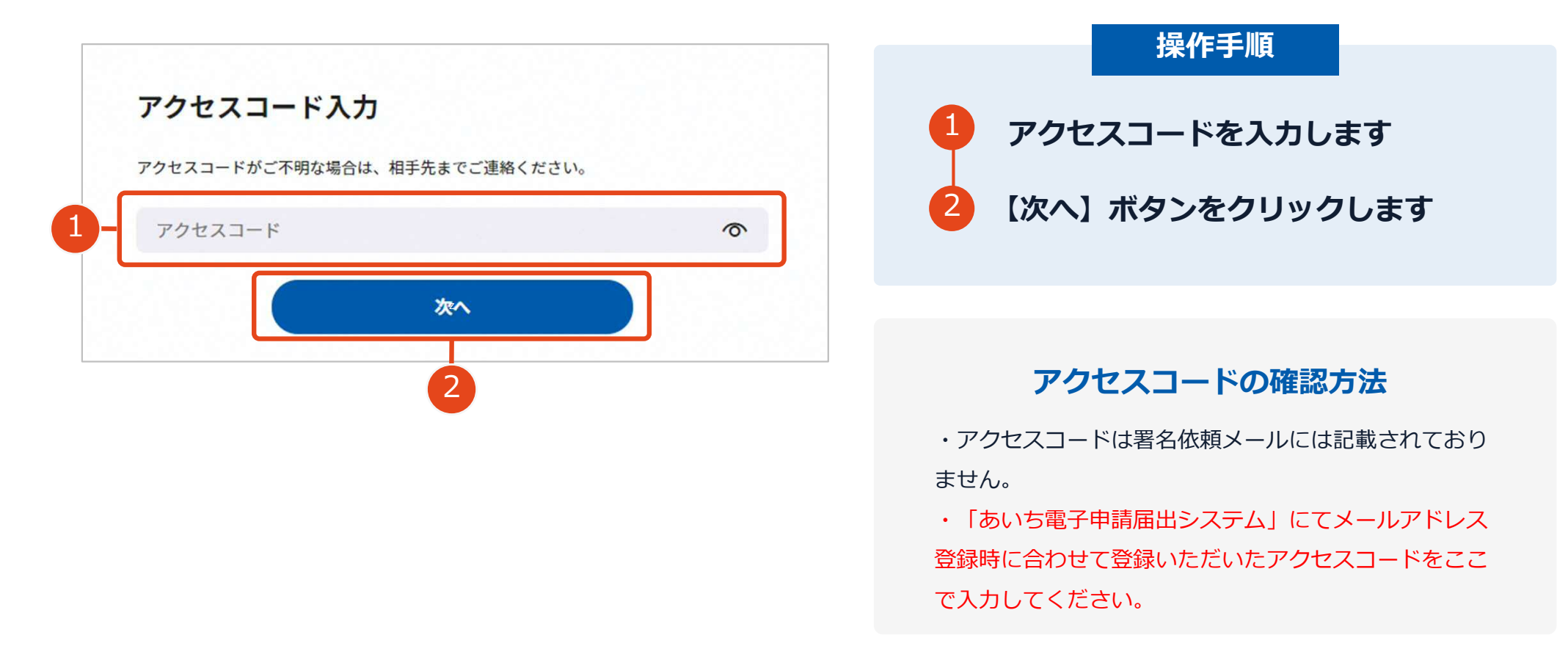

### **署名者変更について**

ご自身で署名を行うか、任意の署名権限者へ署名依頼を転送するか選択いただきます。

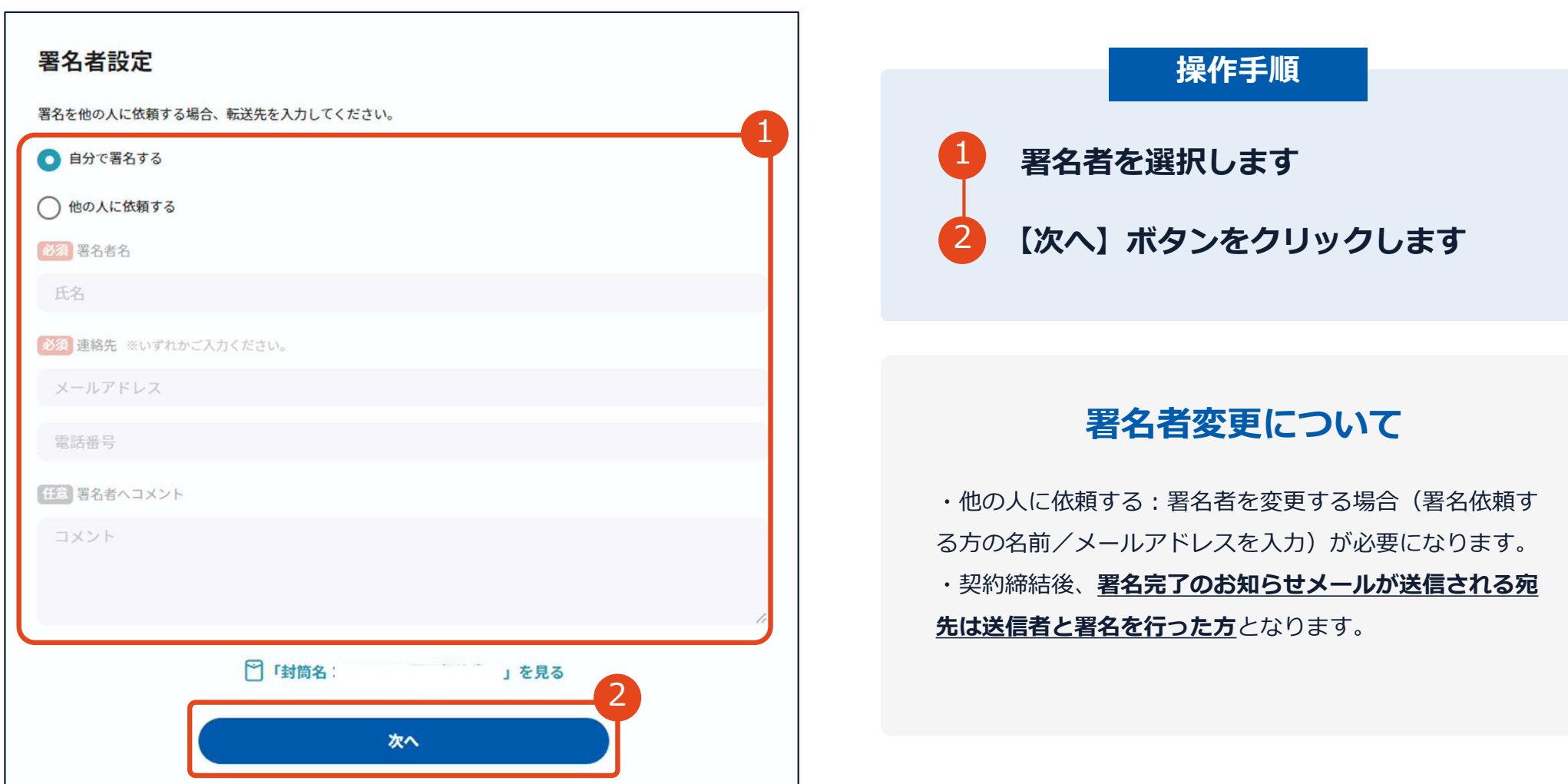

GMO GlobalSign Holdings K.K.

#### 署名者変更の際に誤ったアドレスを入力してしまった場合

## **署名者変更時誤ったアドレスを入力した場合 文書登録者(豊田市上下水道局)に下記メールが送信されます**

・転送先のアドレスが存在しないアドレス だった場合は豊田市上下水道局(文書登録 者)のみにエラーメールが送られます。 ※1

・存在しないアドレスを入力した場合でも 画面上は転送完了となります。そのため、 受注者側で転送作業完了後に入力ミスがあ ったか否かの判断ができません。

転送先のアドレスを十分ご確認の上 署名者変更を行ってください。

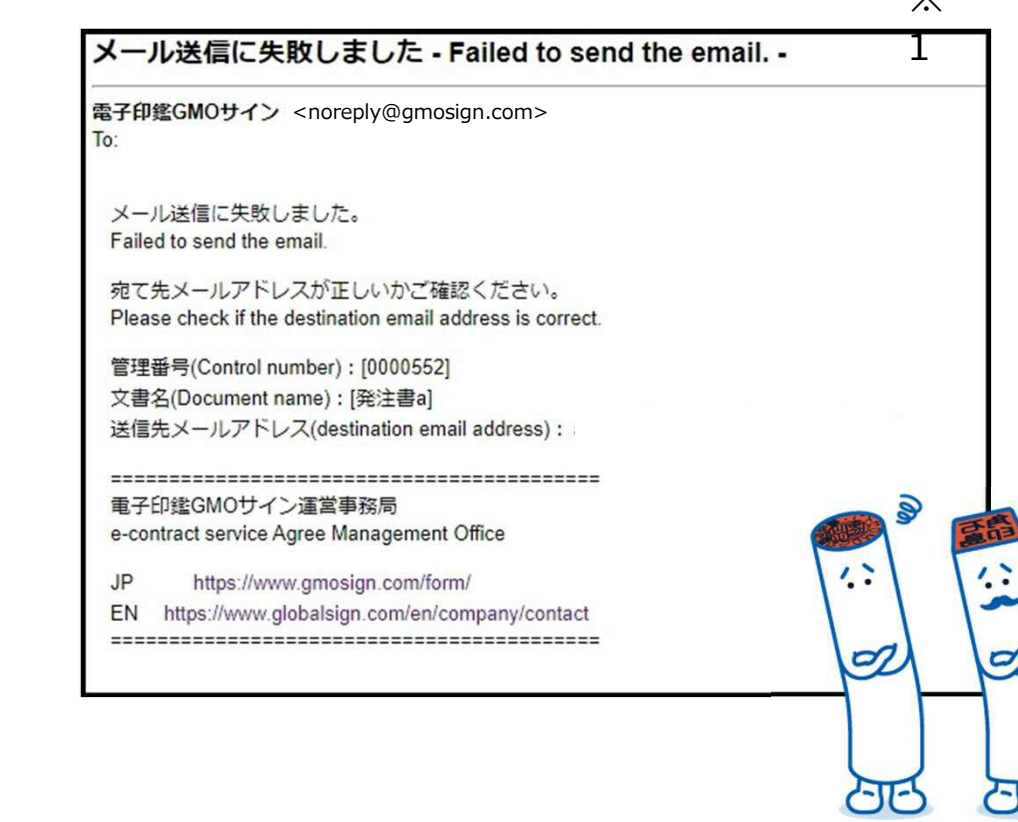

※

契約締結の流れ**【落札(決定)後】**

**(2)文書を確認します**

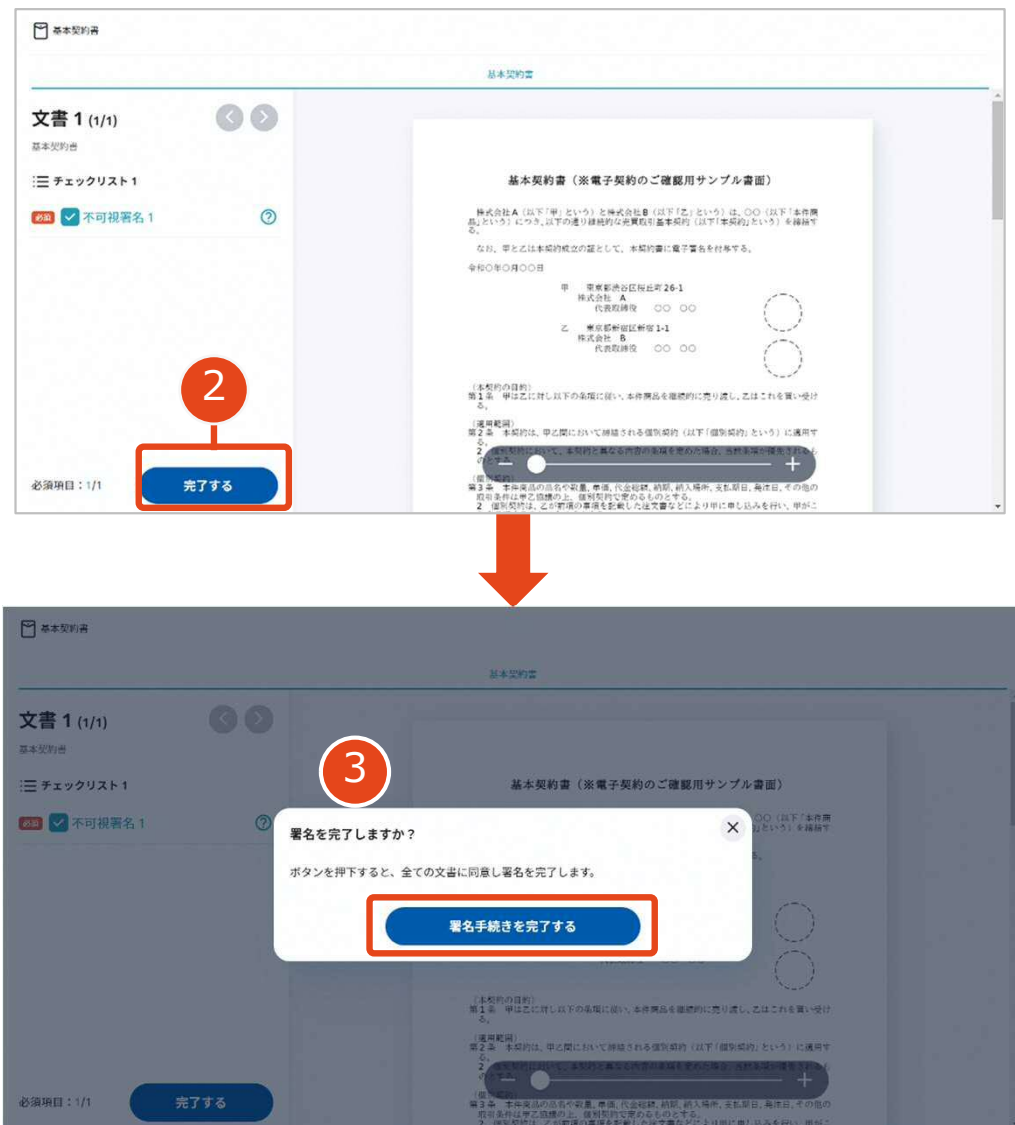

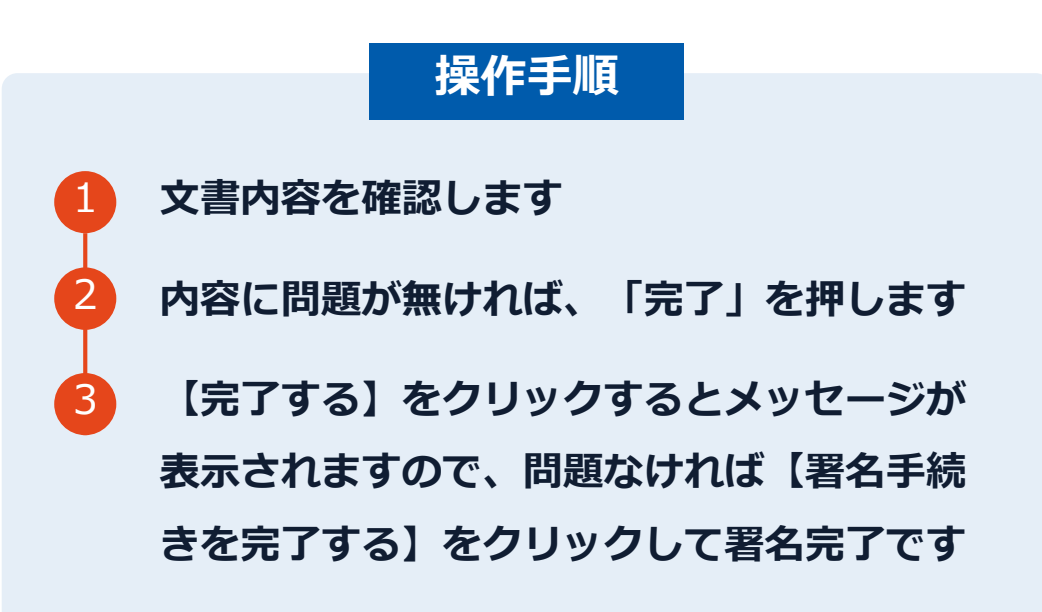

**不可視署名について**

〇印影の不要な「不可視署名」となります。 〇印影のある署名(可視署名)と同様に契約締結でき、電 子文書の証拠や安全性も確保できます。

## **複数の文書がある場合、文書表示枠の上部のタブを クリックすることで文書を選択することが可能です**

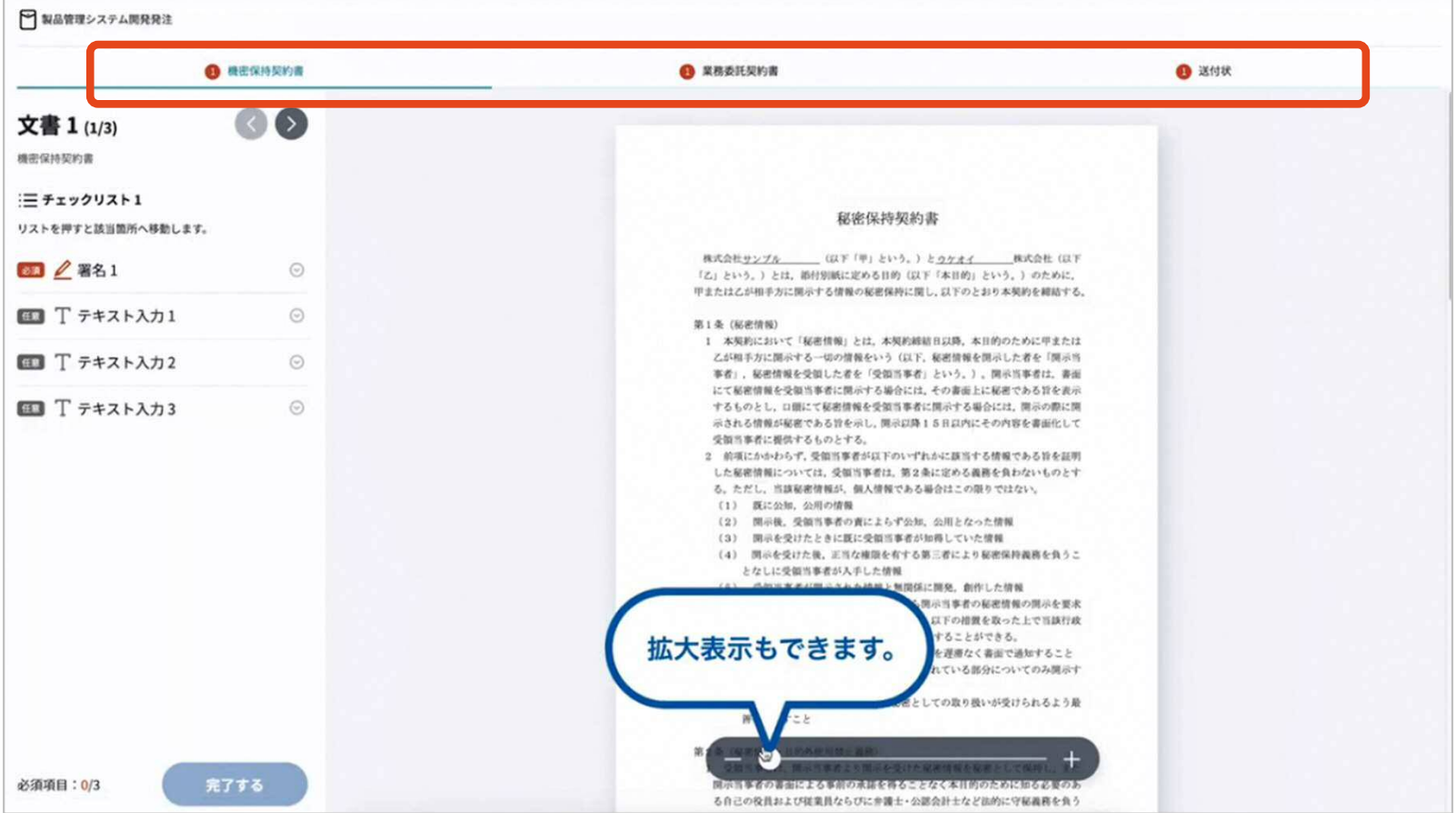

### **(3)市側へ署名依頼メールが届きます**

メール件名「豊田市上下水道局様より▲▲▲への署名依頼が届いています」

メール差出元「電子印鑑GMOサイン <noreply@gmosign.com>」

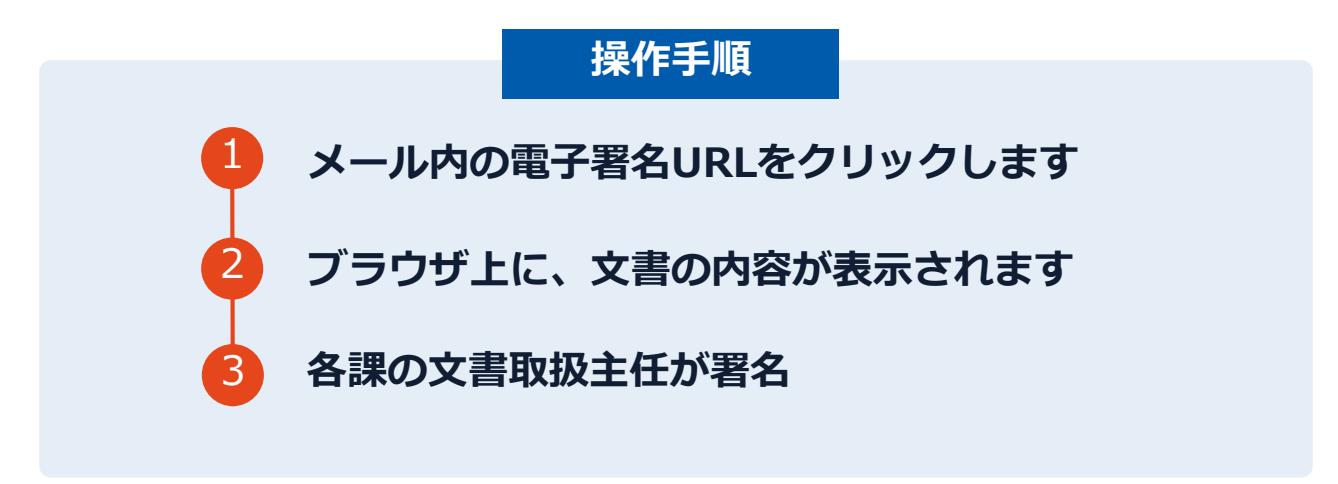

・第一署名者(受注者)の署名が完了しますと自動で第二署名者(市側 側)へ署名依頼メールが送信されます。

#### 契約締結の流れ**【落札(決定)後】**

## **契約締結日について**

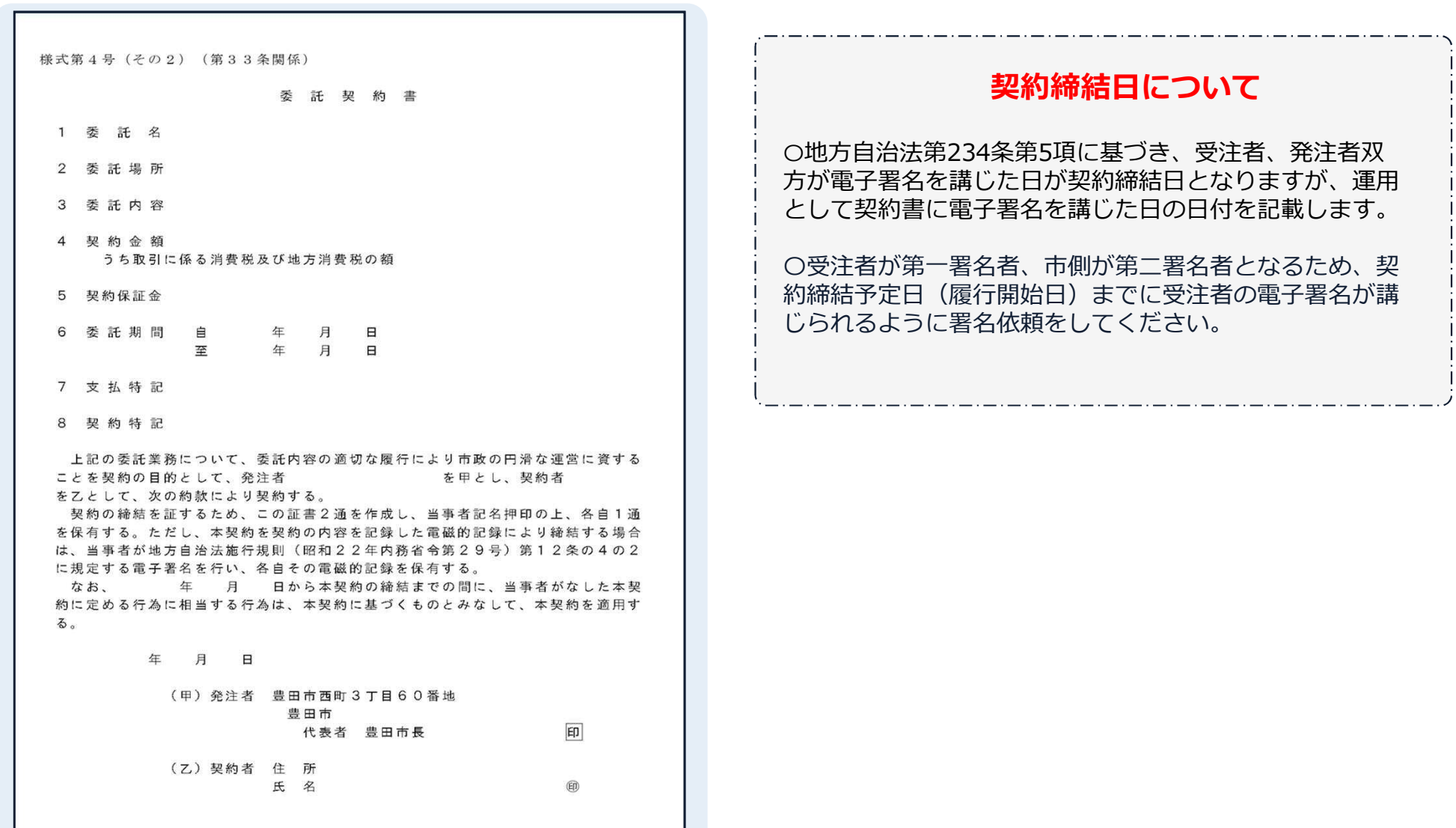

## **(4)署名済文書のご案内が届きます**

## 受注者、発注者双方の署名完了後、 電子署名完了のお知らせがメールで届きます。

## メール件名「電子署名完了のお知らせ」 メール差出元「電子印鑑GMOサイン <noreply@gmosign.com>」

#### **締結済み契約書のダウンロード期限は2週間です。**

**期間内に必ずダウンロードを行ってください。**

## **電子署名完了メールから契約書のダウンロード**

2023/8/23以降、ダウンロードURLが付いたメールには、文書も添付されるようになります。

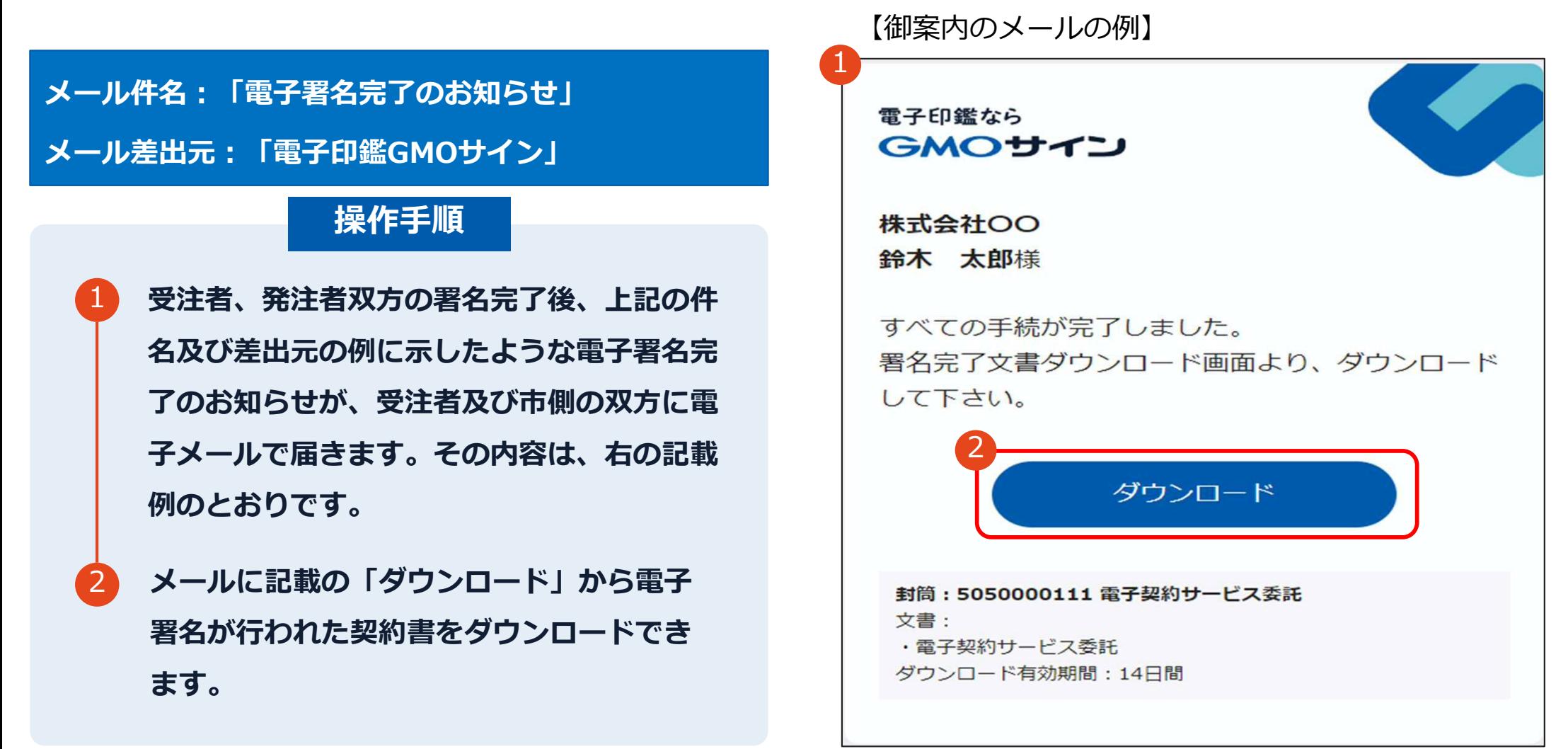

## **電子署名完了メールから契約書のダウンロード**

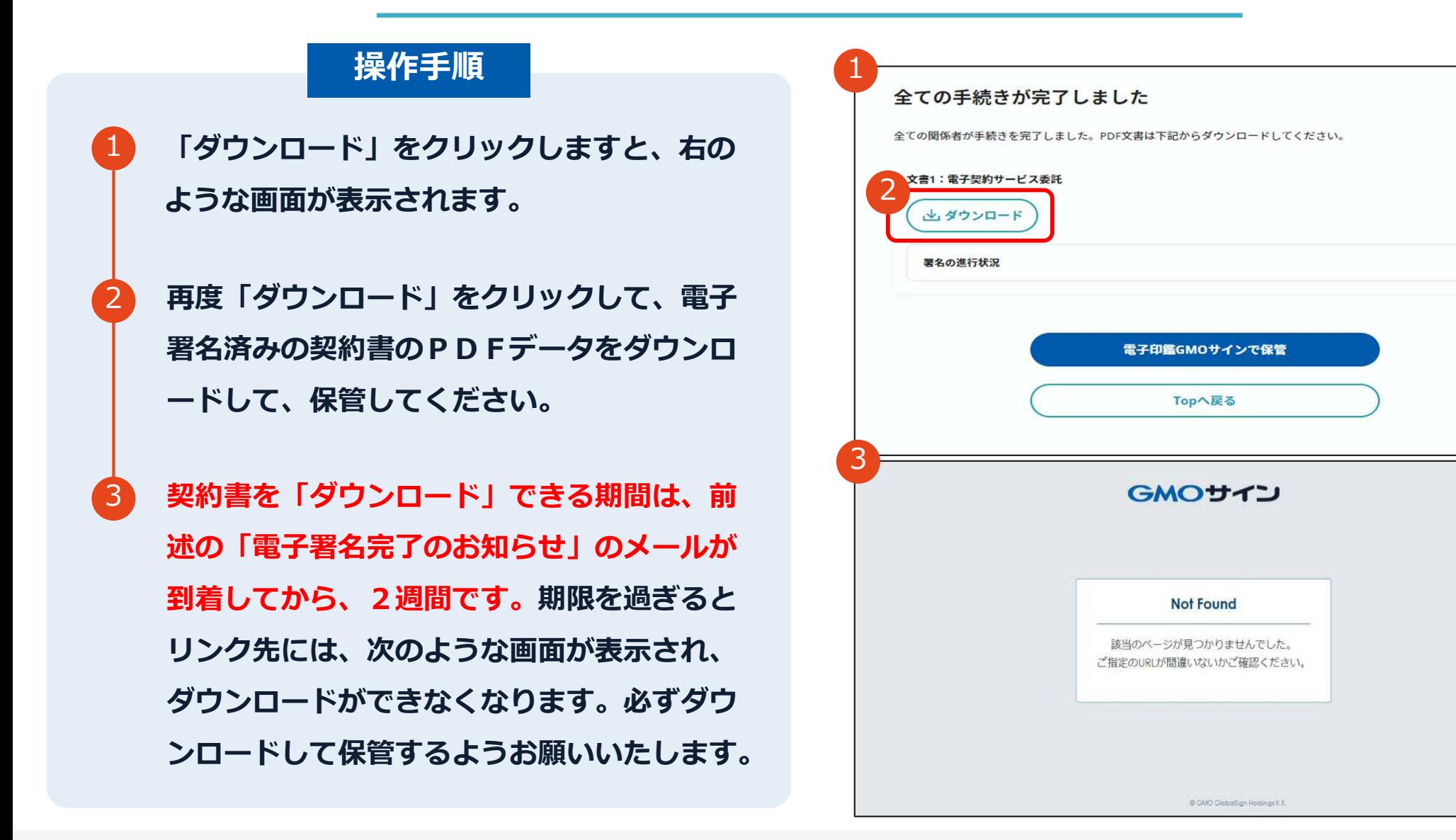

 $\checkmark$ 

## **電子署名完了メールから契約書ダウンロード**

2023/8/23以降、ダウンロードURLが付いたメールには、文書も添付されるようになりました。 下記上限超過時は、メール添付されずダウンロードURLのみになります。

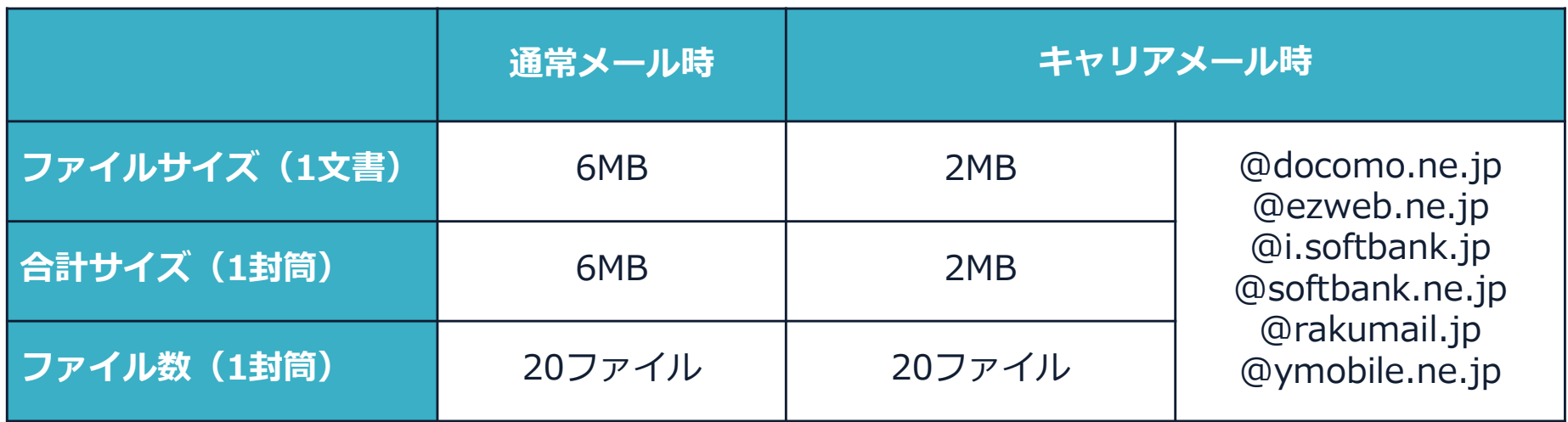

完了メールを受信される方のメールサーバーの設定で、添付ファイル付きメールの受信を制御している場 合がございます。

完了メールが受信できない、添付ファイルがない、迷惑フォルダに入る等の場合は、メールサーバーの設 定のご確認をお願いいたします。

#### **署名完了後の文書の状態**

様式第4号 (その2) (第33条関係)

委 評 契 約 書 1 丢 訐 名 2 委託場所 3 委託内容 4 契約金額 うち取引に係る消費税及び地方消費税の額 5 契約保証金 6 委託期間 自 年 月 日 至年日日

7 支 払 特 記

上記の委託業務について、委託内容の適切な履行により市政の円滑な運営に資する ことを契約の目的として、発注者 を甲とし、契約者 を乙として、次の約款により契約する。

契約の締結を証するため、この証書2通を作成し、当事者記名押印の上、各自1通 を保有する。ただし、本契約を契約の内容を記録した電磁的記録により締結する場合 は、当事者が地方自治法施行規則(昭和22年内務省令第29号)第12条の4の2 に規定する電子署名を行い、各自その電磁的記録を保有する。

なお 年 月 日から本契約の締結までの間に、当事者がなした本契 約に定める行為に相当する行為は、本契約に基づくものとみなして、本契約を適用す る。

代表者 豊田市長

年 月 日 (甲) 発注者 豊田市西町3丁目60番地 豊田市

(乙) 契約者 住 所

氏 名

#### **不可視署名について**

〇印影はありませんが、「電子署名情報」、 「タイムスタンプ情報」が付与されています。 〇印影のある署名(可視署名)と同様に契約締結 でき、電子文書の証拠や安全性も確保できます。 〇電子契約が締結されているかどうかは、Adobe Acrobat Readerの**電子署名パネルや、GMOサイ ンの「文書管理内」プレビュー、**契約締結時に発 行される**「電子契約締結証明書」**からご確認いた だけます。(3 電子署名の確認方法参照)

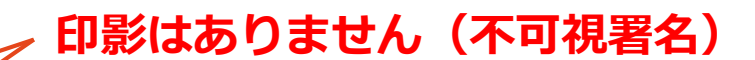

<sup>8</sup> 契約特記

## **電子署名の確認方法**

#### **電子署名の確認方法①**

#### **【ダウンロードしたPDF上で確認】**

〇Adobe Acrobat Readerの署名パネルで「電子署名情報」と「タイムスタンプ情報」を確認できます。

#### **【署名パネル】署名パネルボタンを押すと表示されます。**

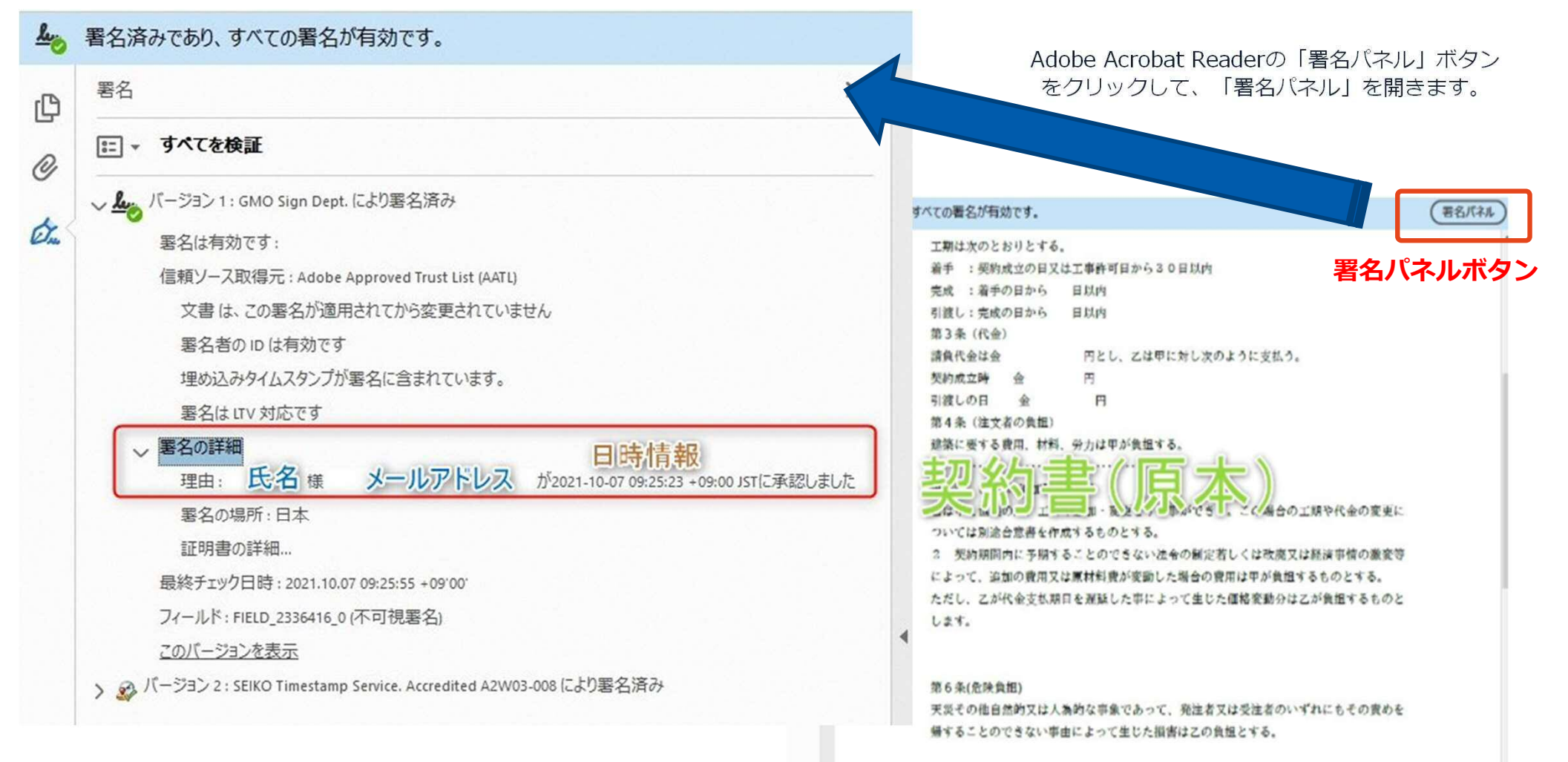

# **困ったときは**

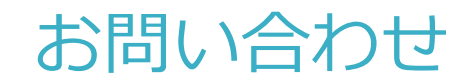

## お気軽にお問い合わせください

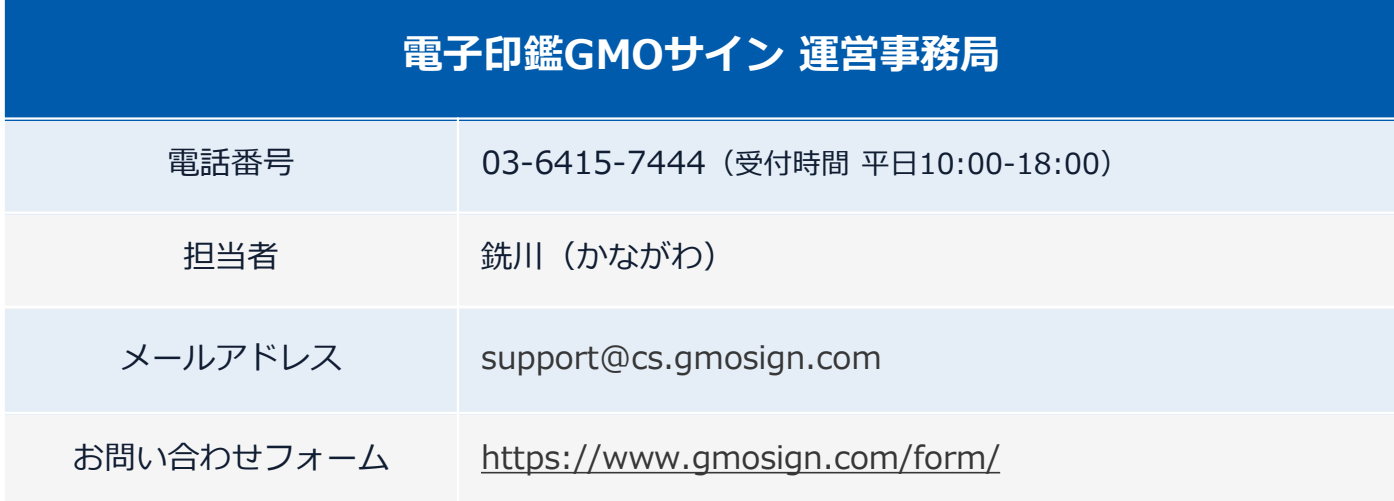

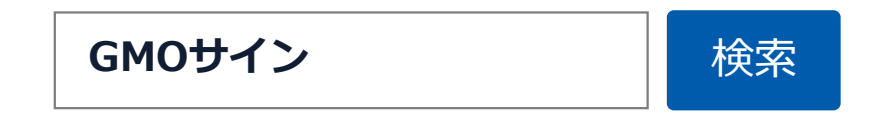

# **デモンストレーション**